# **A simple two‐dimensional parameterisation for Flux Footprint Prediction (FFP)**

For details of the derivation of the footprint parameterisation, see

Kljun, N., P. Calanca, M.W. Rotach, H.P. Schmid, 2015: A simple two-dimensional parameterisation for Flux Footprint Prediction (FFP). Geosci. Model Dev., 8, 3695‐3713. doi:10.5194/gmd‐8‐3695‐2015.

Please acknowledge the source of your footprint estimates by citing the above article. Thanks!

## **How to use FFP R code**

The FFP function is not meant to be a stand‐alone function, but a function that can be called from within your own data processing code. For example, FFP can be called from within a loop of your own R function to calculate a series of footprints for a selected time series of your flux data.

## **1) Single footprint**

To calculate a single FFP flux footprint, call **calc footprint FFP** as described below. To rotate a single flux footprint into the main wind direction, call calc\_footprint\_FFP with an optional input value for the wind direction. To derive the source area of R% of the flux footprint, call calc footprint FFP with an optional additional single value of R (e.g., 80 or 0.8 for 80%), or with an array of Rs (e.g., c(20, 40, 60, 80) or seq(10, 80, 10)).

FFP <- calc\_footprint\_FFP(zm,z0,umean,h,ol,sigmav,ustar)

## **FFP Input**

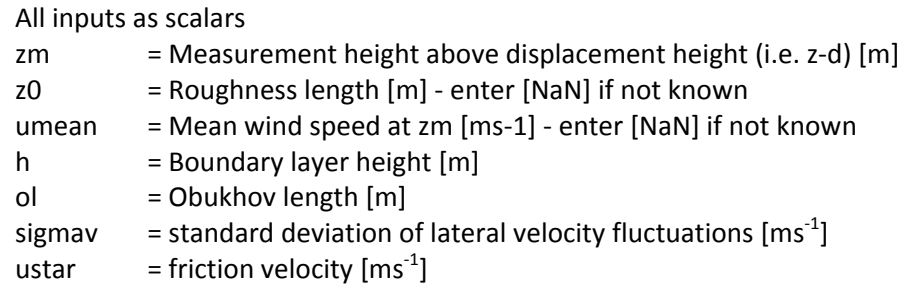

Note: Either z0 or umean is required. If both are given, z0 is selected to calculate the footprint.

## *Optional input:* wind\_dir = Wind direction in degrees (of 360) for rotation of the footprint r = Percentage of source area, i.e. a value between 10% and 90%. Can be either a single value (e.g., "80") or an array of increasing percentage values (e.g., " seq(10, 80, 10)") Expressed either in percentages ("80") or in fractions of 1 ("0.8") Default is [10:10:80]. Set to "NaN" for no output of percentages nx = Integer scalar defining the number of grid elements of the scaled footprint. Large nx results in higher spatial resolution and higher computing time. Default is 1000, nx must be >=600. rslayer  $=$  Calculate footprint even if zm within roughness sublayer: set rslayer = 1. Note that this only gives a rough estimate of the footprint as the model is not valid within the roughness sublayer. Default is 0 (i.e. no footprint for within RS). z0 is needed for estimation of the RS. crop  $=$  Crop output area to size of the 80% footprint or the largest r given if crop=1

#### **FFP output**

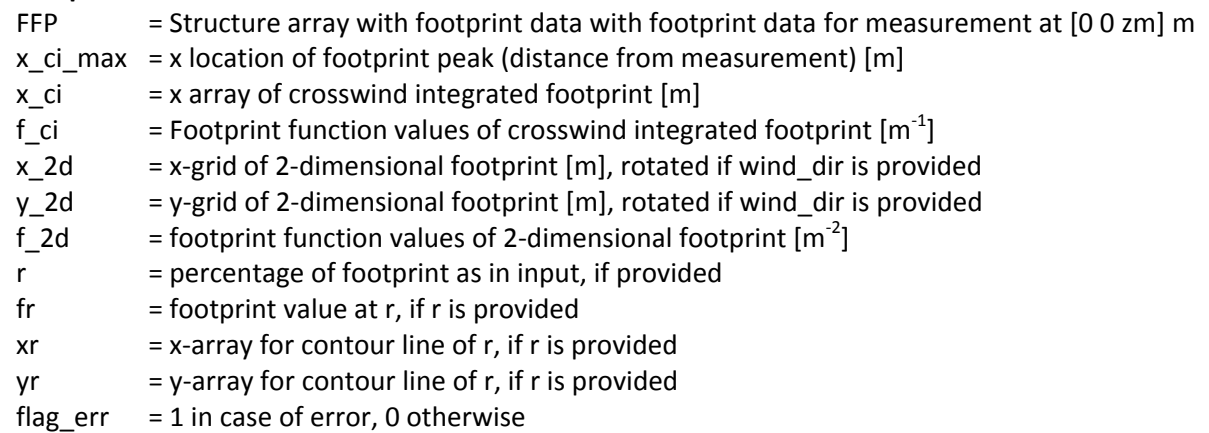

#### **Example**

FFP <- calc\_footprint\_FFP(zm=20,z0=0.01,h=2000,ol=-100,sigmav=0.6,ustar=0.4, wind\_dir=30, r=seq(10,80,10))

## **2) Single footprint within a given, fixed domain**

In some cases it may be useful to derive a footprint for a pre‐set given domain. For such a case, use **calc\_footprint\_FFP\_climatology** with a single set of input parameters. For details of input and output parameters, see Section 3 below.

## **3) Footprint climatology**

A footprint climatology is an aggregation of footprints over several time steps. To calculate a footprint climatology with FFP, call **calc\_footprint\_FFP\_climatology** as described below. Again, optional input parameters can be provided to, for example, derive the source area of R% of the flux footprint climatology, call calc footprint FFP climatology with an optional additional single value of R (e.g., 80 for 80%), or with an array of Rs (e.g., c(20, 40, 60, 80) or seq(10, 80, 10)). You can also plot an example figure of your footprint climatology by setting fig  $= 1$ .

This function calculates footprints within a fixed physical domain (either default area or user input). For determining the optimal extent of the domain (large enough to include the footprints) use the function calc\_footprint\_FFP as described in Section 1.

Important: to run calc footprint FFP climatology, the "spatialfil" and "EBImages" packages need to be installed. See Section 5 for information on how to install EBImages.

#### **FFP Input**

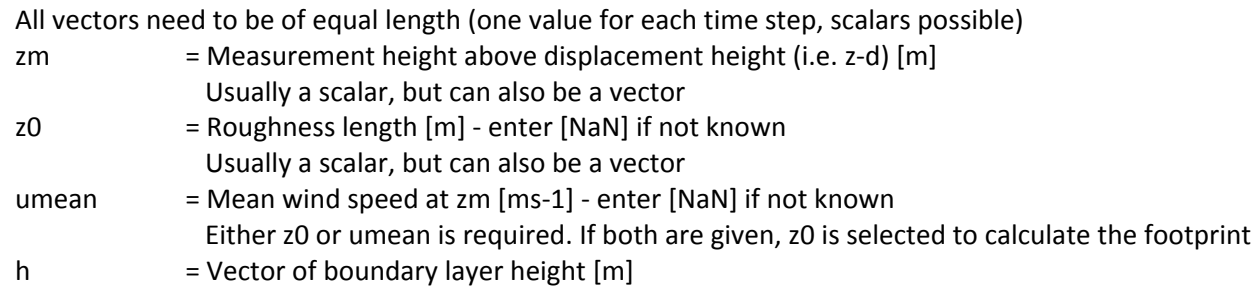

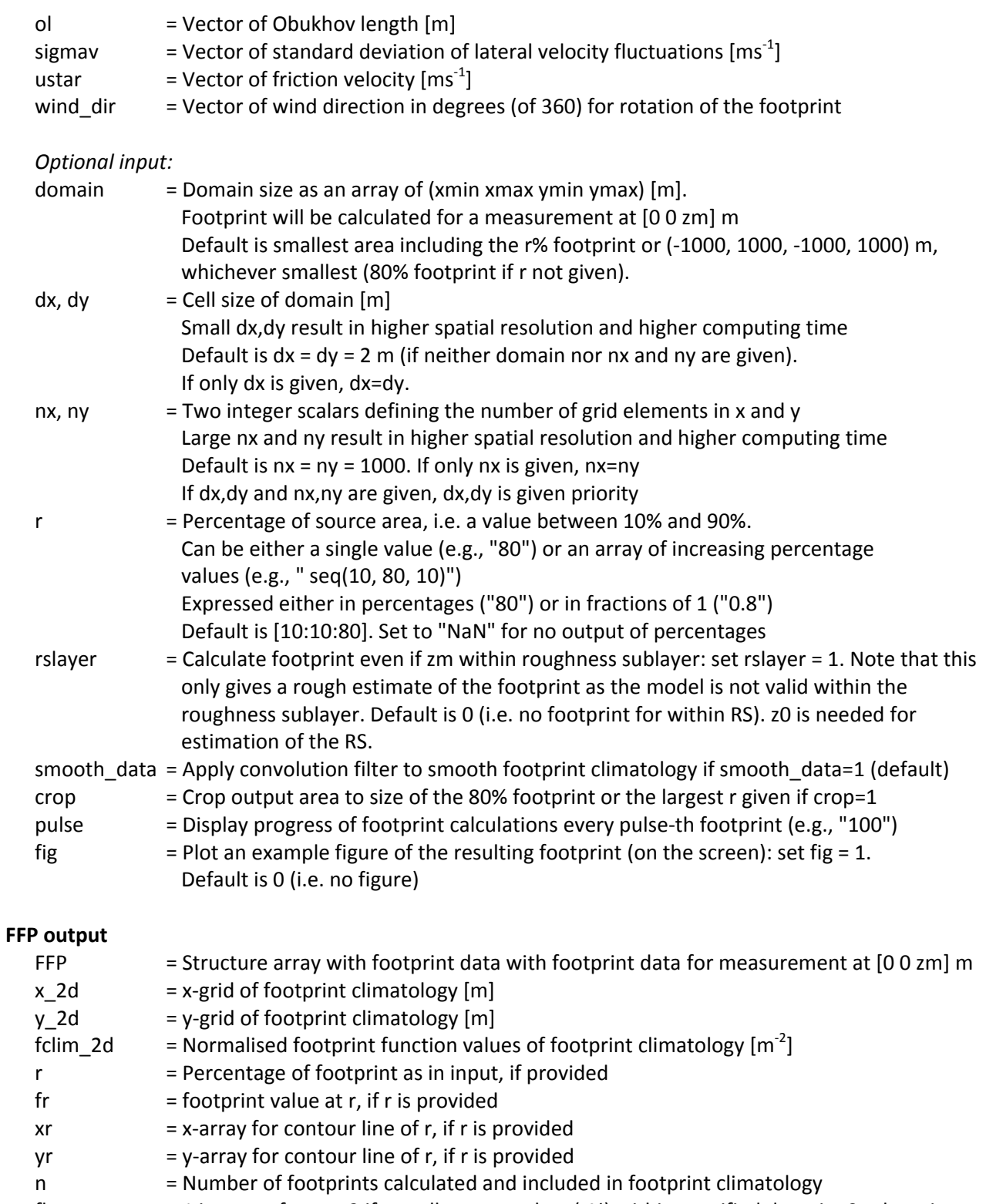

flag\_err = 1 in case of error, 2 if not all contour plots (r%) within specified domain, 0 otherwise If the source area is calculated for 20%, 40%, 60% and 80%, and the 80% contour is extending further than the domain (but the other r's are within the domain), flag\_err = 2 and all results are provided apart from those for the contour at 80%.

#### **Example**

FFP <‐ calc\_footprint\_FFP\_climatology(zm=20, z0=0.01, umean=NA, h=c(2000,1800,1500), ol=c(‐10,‐100,‐500), sigmav=c(0.9,0.7,0.3), ustar=c(0.5,0.3,0.4), wind\_dir=c(30,50,70), domain=c(-100,1000,-100,1000), nx=1100, r=seq(10,80,10), smooth\_data=1)

## **4) Plotting footprints**

To plot the footprint climatology, you can set fig=1 when calling it. Or, in R, type, for example

```
Crosswind‐integrated footprint
plot(FFP$x_ci,FFP$f_ci, type="l")
```
Two-dimensional view of single footprint (from calc\_footprint\_FFP.R) with contour lines of R% (using the fields package). Note that nx and ny of quilt.plot need to be adjusted for your output.

ffp\_x <-  $c$ (FFP\$x\_2d) ffp\_y <-  $c$ (FFP\$y\_2d) ffp  $f < -c(FFP$f 2d)$ quilt.plot(ffp\_x,ffp\_y,ffp\_f,nx=1000,ny=1000, xlim=c(-100,1000),ylim=c(-100,1000)) for (i in 1:8) lines(FFP\$xr[[i]],FFP\$yr[[i]], type="l", col="red")

```
Two-dimensional view of footprint climatology with contour lines of R%.
image.plot(FFP$x_2d[1,], FFP$y_2d[,1], FFP$fclim_2d)
for (i in 1:8) lines(FFP$xr[[i]], FFP$yr[[i]], type="l", col="red")
```

```
Three‐dimensional footprint climatology surface (using the plot3D package)
surf3D(FFP$x_2d, FFP$y_2d,FFP$fclim_2d)
```
Please note that the plotting convention for matrices varies with software package or even with the selected plotting command, i.e. point (1/1) of the matrix may be the lower left corner or the upper left corner. It hence is suggested that **the footprint plot is always checked against a wind rose**. For complex footprint climatologies, it is sufficient to check just one single footprint. It may be necessary to transpose the footprint matrix depending on the plotting tool.

## **5) Installing EBImage and spatialfil**

For help, see https://github.com/aoles/EBImage/issues/2 In case of problems, please refer to R‐specific help pages.

in R:

- > source("https://bioconductor.org/biocLite.R")
- > biocLite("EBImage")
- > library(EBImage)
- > install.packages("spatialfil")

Copyright (c) 2015, 2016, 2017,2018 Natascha Kljun